# **How to Publish Forrest Documentation**

*This documents the steps that the Documentation Coordinator should follow to update the Forrest Website.*

## **Table of contents**

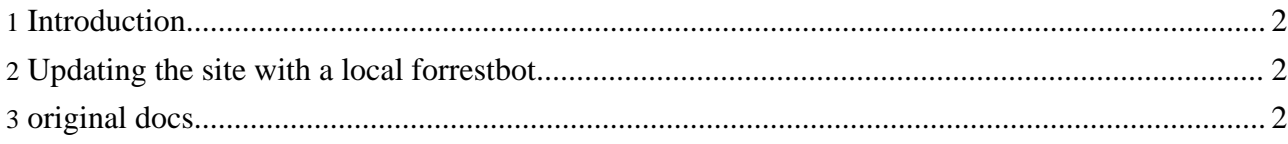

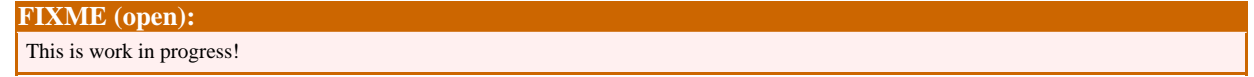

#### <span id="page-1-0"></span>**1. Introduction**

All documentation about Apache Forrest is managed as a Forrest-built project located in the site-author directory of forrest/trunk SVN. The Apapce Forrest website is updated by generating static pages from the site-author-project and committing them to the forrest/site SVN, which is then 'svn checkout' on the forrest.apache.org webserver to create the website.

See other notes for the Documentation Coordinator [role](../roles.html).

#### <span id="page-1-1"></span>**2. Updating the site with a local forrestbot**

Do once, create \$FORREST\_HOME/deploy.svn.settings file. These credentials are needed by forrestbot so that it can do your 'svn add' and 'svn commit' etc. to the forrest/site/ repository. The deploy.svn.settings file looks like:

```
<?xml version="1.0"?>
<project>
   <property name="deploy.svn.user" value="myApacheUsername"/>
    <property name="deploy.svn.password" value="myPassword"/>
</project>
```
Generating and publishing the main docs is very easy using a local forrestbot:

cd site-author forrest -f publish.xml build forrest -f publish.xml deploy

This builds the documentation locally then deploys it by committing it to the [forrest/site](https://svn.apache.org/repos/asf/forrest/site) SVN. Then a cronjob on the server will automatically publish it. However, if instant turnaround is required, then do this:

```
ssh people.apache.org
cd /www/forrest.apache.org
svn update
```
Publishing documentation for a particular plugin is done by:

```
cd plugins/myPluginName
$FORREST_HOME/tools/ant/bin/ant deploy-docs
```
See further information in the [buildPlugin](../docs_0_80/howto/howto-buildPlugin.html) doc.

See some general notes about managing project [websites.](http://www.apache.org/dev/project-site.html)

### <span id="page-1-2"></span>**3. original docs**

There have been a few explantions of our docs processing on the forrest-dev mail list. Need to glean the info from them. Here is the content of some:

To publish from trunk/site-author/

Do once:

```
# Create $FORREST HOME/deploy.svn.settings file. These credentials
                # are needed by forrestbot so that it can do your 'svn add'
                # and 'svn commit' etc. to the forrest/site/ repository.
                # The deploy.svn.settings file looks like:
                <?xml version="1.0"?>
                <project>
                   <property name="deploy.svn.user" value="myApacheUsername"/>
                    <property name="deploy.svn.password" value="myPassword"/>
                </project>
               # Make changes to sources, and then test, then commit.
                # Best to wait on committing the source changes until
                # you have built and reviewed the docs.
                # Please, please, ensure valid xml docs. Errors will be
                # reported during the 'build' phase if you don't.
                # Also it prevents other people from working with the docs,
                # which goes against the collaborative development process.
                # You can do 'forrest validate-xdocs" beforehand or use
                # a validating editor (link: catalog.html) or for a single doc use
                # xmllint (link: catalog.html) from the command-line, e.g.
                # xmllint --noout --valid --catalogs faq.xml
                # Use the forrestbot to build and then deploy to svn.apache.org
...
               cd site-author
               forrest -f publish.xml build
                # ... verify files in build/forrest-docs
                forrest -f publish.xml deploy -Ddeploy.svn.commit-message="my
commit message"
               Now the files are in SVN at forrest/site
                Periodically the real website files are updated from there.
               You do not have to do anything else.
                ----------------------
               Note: The first time that you deploy, it will need to do
               a long svn checkout first.
               FIXME: That commit message technique does not work.
                The second word is treated as an ant target to be called.
               Just leave it out and forrestbot will use a default message.
```
Some more notes that need to be integrated above ...

Note that forrestbot does not remove docs from the forrest/site SVN (FOR-392). So need to manually delete: 'cd /svn/forrest/site; svn delete oldDoc'. Then remove it from the forrestbot work directories: 'cd \$FORREST\_HOME/site-author; rm build/forrest-docs/oldDoc; rm work/svn-deploy/forrest-docs/oldDoc'.

The generated docs are in build/forrest-docs which is the name given to it in the forrestbot descriptor (site-author/publish.xml). Here is a trick for reviewing changes that forrestbot is ready to deploy ...

```
forrest -f publish.xml build
svn update work/svn-deploy/forrest-docs
diff -rq build/forrest-docs work/svn-deploy/forrest-docs | grep -v "\.svn" | grep
differ
```